# **WW.XION.DE**

# **ElMod Fusion Puma**

# **ausführliche Einbau- und Bedienanleitung**

# Lesen Sie diese Anleitung vor Durchführung des Einbaus sorgfältig durch.

Wir gratulieren zum Kauf des *ElMod Fusion Puma*, der innovativen und universellen Full-Option-Lösung für das SdKfz 234. Mit dem *ElMod Fusion Puma* werten Sie ihr Modell um vorbildgetreue Bewegungsabläufe, Waffen-, Licht- und Sonderfunktionen verbunden mit einfachem Einbau auf. Sie passen alle Funktionen bis ins letzte Detail an, bequem an Ihrem Windows®oder Apple® Computer durch vielzählige, sinnvoll zusammengefasste und ausführlich erklärte Einstellungen. Durch kontinuierliche Verbesserungen und Weiterentwicklung der Software, die Sie in wenigen Minuten selber aktualisieren können, haben Sie ein zukunftssicheres Produkt erworben, mit dem Sie eine lange Zeit Freude am Modellbauhobby haben werden.

# **Lieferumfang**

Prüfen Sie vor dem Einbau, ob die Lieferung komplett ist:

- *ElMod Fusion Puma* Platine
- Lautstärkeregler inkl. Kabel und Stecker
- Kabel für Anschluss der Proportionalanlage
- ein Kabel für den Lautsprecheranschluss
- microSD-Karte (auf dem *ElMod Fusion* bereits eingesteckt)
- ein USB-Kabel für den Anschluss an den Computer
- Kabel für den Anschluss zusätzlicher Lichtquellen

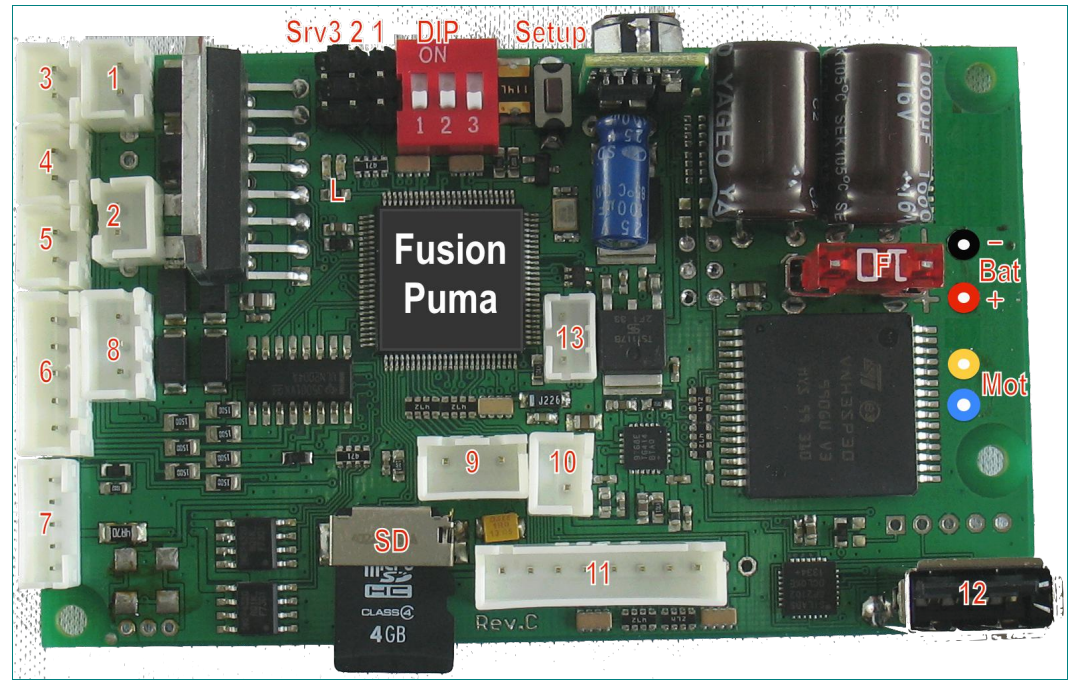

**Anschlüsse und Bedienelemente**

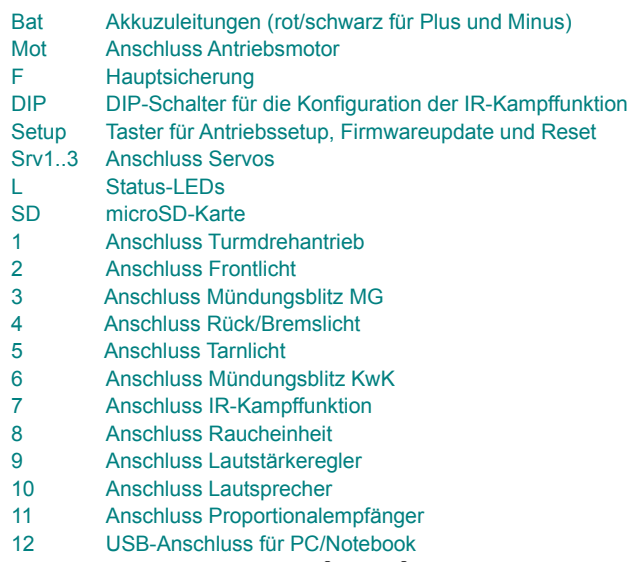

13 Anschluss für Multiplex® M-Link® Empfänger

Hinweis: Alle Anschlüsse sind zusätzlich auf der Rückseite der Platine beschriftet.

#### In diesem Abschnitt wird Schritt für Schritt der Einbau beschrieben. Es ist von größter Wichtigkeit, dass alle Arbeitsschritte korrekt und voll ständig ausgeführt werden. Falscher bzw. unsachgemäßer Anschluss kann zu Funktionsstörungen oder zu Beschädigungen und/oder Zer störung der Elektronik, der verbauten Komponenten oder des Modells führen! Kontaktieren Sie uns, falls Sie Fragen zum Einbau haben, welche von dieser Anleitung nicht beantwortet werden.

# **Anschluss der Stromversorgung**

- Löten Sie die losen Enden der Stromanschlusskabel an einen für Ihr Modell passenden Akkustecker
- Schließen Sie das rote Kabel an den "+"-Anschluss und die schwarze Leitung an den "-"-Anschluss des Akkusteckers. Ein Vertauschen der Anschlüsse kann zur Zerstörung der Elektronik führen!
- Halten Sie die Kabellänge so kurz wie möglich. Das hilft Störeinflüsse zu vermeiden!

Das *ElMod Fusion Puma* kann mit folgenden Akkus betrieben werden:

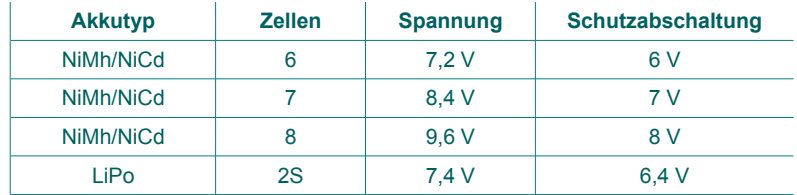

Unterschreitet die Akkuspannung eine bestimmte Schwelle, erfolgt eine Schutzabschaltung. Die entsprechenden Spannungswerte hängen vom eingesetzten Akkutyp ab und sind der obigen Tabelle zu entnehmen. Wird eine bestimmte Spannung überschritten, wird die Elektronik zum Schutz vor Beschädigung ebenfalls abgeschaltet.

Die Schutzabschaltung (Unterspannung und Überspannung) deaktiviert alle Funktionen des *ElMod Fusion Puma* Moduls. Der Motor wird abgestellt und das Fahrzeug lässt sich nicht mehr steuern. Über den Lautsprecher erfolgt alle 5 Sekunden die Ansage "Low Battery" bzw. "Voltage too high" und die rote Status-LED zeigt eine entsprechende Fehlermeldung (siehe Abschnitt "Status-LEDs").

Ab Werk ist das *ElMod Fusion Puma* auf 6 Zellen NiMh/NiCd-Akku mit 7,2 V eingestellt. Wird ein anderer Akkutyp verwendet, muss dieser über das Konfigurationsprogramm eingestellt werden, da andernfalls die Unterspannungsschutzabschaltung nicht mehr korrekt funktioniert.

Bei Verwendung anderer Akkutypen kann die korrekte Funktion nicht gewährleistet werden! Bei Verwendung von Akkus mit einer höheren als der zugelassenen Spannung erlischt der Garantieanspruch

# **Anschluss des Antriebsmotors (integrierter Regler)**

Die maximale kurzzeitige Stromaufnahme eines Motors ist auf 30 A begrenzt. Die dauerhafte Strombelastung liegt bei 10 A. Der Motortreiber ist gegen Kurzschluss und Überlastung geschützt. Brushless-Motoren und Motoren mit einer besonders hohen Stromaufnahme können optional über einen handelsüblichen externen Regler betrieben werden (siehe Abschnitt "Externe Regler"). Ein Mischbetrieb ist nicht möglich.

- löten Sie den Motor an die gelbe und blaue Zuleitung der Elektronik an
- welches Kabel (+/- des Motors) in welchem der beiden Kabeln verbunden wird, ist unerheblich. Die Elektronik erkennt das durch den weiter unten beschriebenen "Einlernvorgang".
- halten Sie die Kabellänge so kurz wie möglich. Das hilft Störeinflüsse zu vermeiden. Als zusätzlicher Störschutz können die Motorkabel miteinander verdrillt werden.

Zur Überprüfung des korrekten Anschlusses des Motors und zum Einlernen der Elektronik gehen Sie wie folgt vor:

- Stellen Sie sicher, dass die Antriebsachsen frei drehen können und das Modell nicht unkontrolliert losfahren kann.
- Verbinden Sie den vollen Akku mit der Elektronik und schalten Sie die Stromversorgung ein.
- Warten Sie 3 bis 4 Sekunden bis die blaue LED anfängt regelmäßig zu blinken.
- Drücken und halten Sie die Setup-Taste, der Motor fängt an zu drehen.
- Halten Sie die Taste weiter gedrückt. Der Motor wechselt alle paar Sekunden die Drehrichtung. Lassen Sie die Taste los, wenn die Räder vorwärts drehen. Jetzt ist der Antriebsmotor korrekt konfiguriert und einsatzbereit.

# **Anschluss des Antriebsmotors (externer Regler)**

Ein handelsüblicher externer Regler kann direkt an das *ElMod Fusion Puma* angeschlossen werden. Die Betriebsart (interner/externer Regler) muss über das Konfigurationsprogramm eingestellt werden (Reiter "Antrieb", Parameter "Motorentreiber" auf "extern"). Mischbetrieb aus integrierten und externen Reglern ist nicht möglich. Der externe Regler wird mit dem 3-poligen Anschluss rechts von der Hauptsicherung. Der Masseanschluss (schwarze Leitung) der Regler zeigt dabei zur unteren Kante der Platine.

### **Rauchgenerator**

Der Raucherzeuger wird mit dem Anschluss für Raucher (*Anschluss 8*) verbunden. Der zweipolige Stecker der Taigen ® Raucheinheit wird wie abgebildet eingesteckt. Hierfür muss am Stecker der Raucheinheit mit Hilfe eines scharfen Messers der Kunststoffanguss entfernt werden. Der Rauchausstoss hängt von der aktuellen Fahrsituation ab. Die Menge des generierten Rauches kann über das Konfigurationsprogramm für jeden Fahrzustand eingestellt werden. Die Raucherfunktion kann jederzeit über die Funksteuerung ein- bzw. ausgeschaltet werden. Je nach Verkabelung der Taigen ® Raucheinheit kann die rote und schwarze Leitung auch vertauscht sein. Das hat keinen Einfluss auf die Funktion.

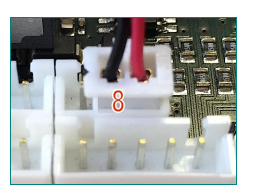

# **Turmantrieb und Turmfunktionen**

- Turmdrehmotor: schliessen Sie den Turmdrehmotor an den *Anschluss 1* an
- Heben/Senken des Rohres: schliessen Sie das Servo zum Heben/Senken an den Anschluss für *Servo 2*. Weitere Details finden Sie im Abschnitt "Servos".
- Rohrrückzug: die Rohrrückzugsimulation erfolgt ebenfalls über ein Servo. Dieses wird mit dem Anschluss *Servo 3* verbunden. Weitere Details finden Sie im Abschnitt "Servos".
- Mündungsblitz: unterstützt wird der Taigen® Xenon-Blitz bzw. die HengLong® Mündungsblitz-LED. Diese sind mit einem 5poligen Stecker versehen und werden mit dem *Anschluss 6* verbunden.
- MG-Mündungsblitz. Der *Anschluss 3* ist für den Mündungsblitz eines optionalen MGs. Daran kann direkt eine LED (vorzugsweise superhell, weiß oder rot) angeschlossen werden.

# **Lichtfunktionen**

Das *ElMod Fusion Puma* kann verschiedene Lichtkanäle ansteuern:

- Frontbeleuchtung (*Anschluss 2*)
- kombinierte Rück- und Bremsleuchte (*Anschluss 4*). Dieses Licht wird zusammen mit dem Hauptlicht geschaltet. Das Bremslicht geht auch bei abgeschaltetem Hauptlicht während des Bremsvorgangs an.
- Tarnlicht (*Anschluss 5*)

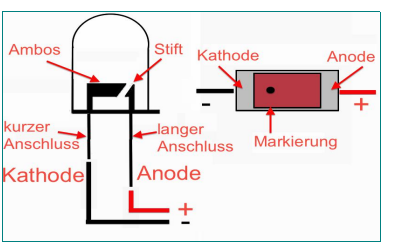

6-

An jeden dieser Kanäle können bis zu vier LEDs beliebiger Farbe und beliebigen Typs angeschlossen werden. Die Anschlüsse sind kurzschlussfest und begrenzen die Stromstärke auf ca. 30 – 40 mA.

LEDs sind nicht verpolungssicher. Wird eine LED falsch herum angeschlossen, leuchtet sie nicht. Aufgrund der Beschaltung des *ElMod Fusion Puma* Moduls kann sie dabei nicht zerstört werden. Damit die LED leuchtet, muss die sog. Anode mit der roten Leitung und die Kathode mit der schwarzen Leitung verbunden werden (siehe Abbildung). Bei bedrahteten LEDs erkennt man die Kathode an dem kürzeren Anschlussdraht, der größeren Elektrode im LED-Gehäuse bzw. einer Abflachung am Gehäuse. Bei SMD-LEDs ist die Kathode meist an einem kleinen Punkt im Inneren der LED oder an einer Markierung auf der Unterseite zu erkennen.

Werden mehrere LEDs an einen Lichtkanal angeschlossen, muss Folgendes beachtet werden:

- sind die LEDs einfarbig und vom gleichen Typ, werden sie parallel geschaltet (siehe Abbildung).
- sind die LEDs gemischt (Farbe und Typ), werden LEDs vom gleichen Typ parallel geschaltet. Diese Gruppen werden dann in Serie miteinander verbunden.

# **Einbau und Anschluss Sound**

- schließen Sie den mitgelieferten Lautstärkeregler an den dafür vorgesehenen *Anschluss 8 an*.
- das *ElMod Fusion Puma* bietet optional die Möglichkeit, die Gesamtlautstärke über Kanal 6 am Sender zu steuern. Sollte das erwünscht sein, muss der entsprechende Parameter über das Konfigurationsprogramm gesetzt werden (Reiter "Lautstärke", Parameter "Lautstärkeregler" auf "über Funksteuerung"). Der Lautstärkeregler wird in dem Fall deaktiviert und der *Anschluss 8* kann leer bleiben.
- verbinden Sie das Lautsprecherkabel mit einem geeigneten 8 Ohm-Lautsprecher und schließen Sie es an den Lautsprecherausgang (*Anschluss 9*) an. Die Polarität des Lautsprechers (+/-) spielt hierbei keine Rolle.
- schließen Sie einen voll geladenen Akku an das *ElMod Fusion Puma* und warten Sie 3-4 Sekunden, bis die blaue LED anfängt regelmäßig zu blinken.
- tippen Sie nun kurz auf die Setup-Taste. Aus dem Lautsprecher ertönt die Ansage "Setup".
- sollte es nicht der Fall sein, prüfen Sie, ob die Lautstärke zu klein eingestellt ist.

### **Servos**

An das *ElMod Fusion Puma* können bis zu drei Servos angeschlossen werden. Die Servos werden mit 5V Spannung versorgt. Die zulässige Stromstärke beträgt 1,5 A für alle Servos zusammen. Die Servos werden so angeschlossen, dass der Masseanschluss zur oberen Kante der Platine zeigt.

Jedes Servo hat eine fest zugeordnete Funktion. Bei jeder Funktion kann der Servoweg umgekehrt werden (Servo-Reverse) und eine Begrenzung des Einschlags links und rechts ist getrennt einstellbar (nützlich, wenn z.B. die angeschlossene Mechanik einen kleineren Bewegungsspielraum hat als der Servoarm). Durch einen weiteren Parameter kann die Funktion zusätzlich angepasst werden (siehe Tabelle).

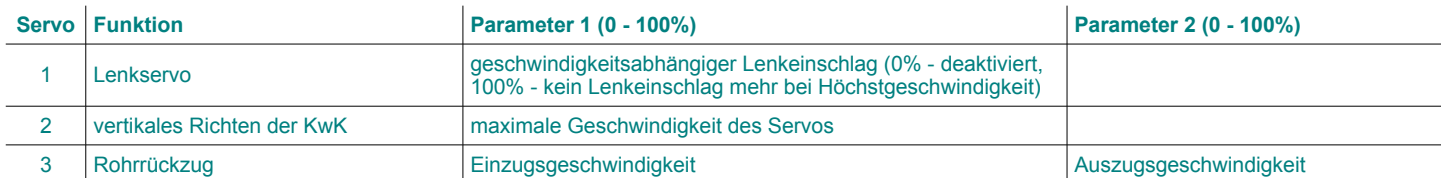

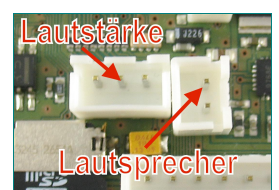

Rohrrückzi

호

# **IR-Kampffunktion**

Das ElMod Fusion Puma bietet eine zu Tamiya®Battle Unit® kompatible Kampffunktion. Die Konfiguration erfolgt über drei DIP-Schalter. Damit ist sie unabhängig von einem Computer und bietet volle Flexibilität beim Einsatz im Außenbereich. Die DIP-Schalter sind wie abgebildet belegt. Nach Änderung der Schalterposition muss das Fahrzeug aus- und wieder eingeschaltet werden, damit die neuen Einstellungen in Kraft treten.

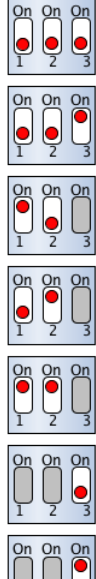

Kampffunktion deaktiviert. Diese Einstellung sollte immer gewählt, wenn nicht gekämpft wird.

Testmodus aktiviert. Jedes Infrarot-Signal wird ausgewertet. In dieser Einstellung kann mit Hilfe einer nahezu beliebigen Infrarot-Fernbedienung ein Treffer ausgelöst werden und somit die Funktion der Empfänger überprüft werden.

Kampffunktion mit leichtem Fahrzeug aktiv. Kurze Nachladezeit aber nur schwache Panzerung.

Kampffunktion mit mittlerem Fahrzeug aktiv. Moderate Nachladezeit mit einer mittelstarken Panzerung.

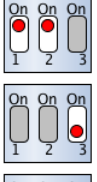

Kampffunktion mit schwerem Fahrzeug aktiv. Lange Nachladezeit aber die stärkste Panzerung.

Standardkampf. Nach Zerstörung des Fahrzeugs kehrt dieses innerhalb weniger Sekunden wieder ins Kampfgeschehen zurück.

Hard Core. Nach Zerstörung bleibt das Fahrzeug liegen bis es aus- und wieder eingeschaltet wird.

Die Auswahl des Fahrzeugtyps wirkt sich wie folgt auf verschiedene Eigenschaften während des Kampfes aus:

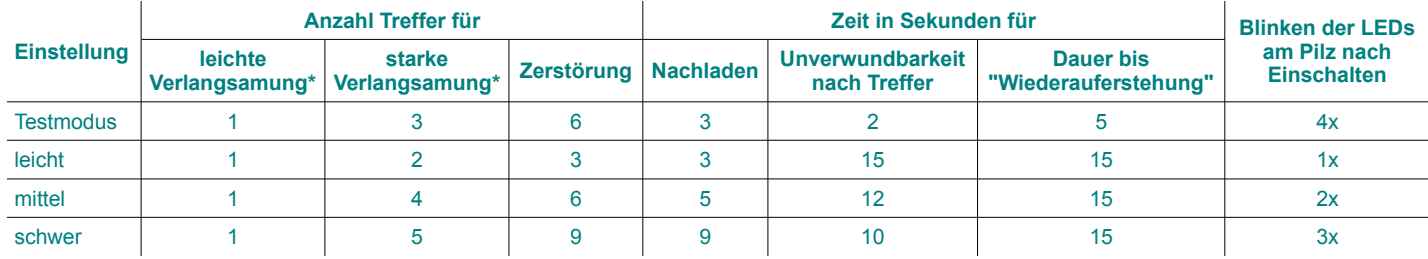

\*bedeutet die Herabsetzung der Höchstgeschwindigkeit, mit der sich das Fahrzeug bewegen kann.

Das *ElMod Fusion Puma* signalisiert bestimmte Ereignisse mit vier Geräuschen:

- eine Fanfare nach dem Einschalten mit aktivierter Kampffunktion und nach jedem "Auferstehen". Nach der Fanfare kann das Fahrzeug für die in der Tabelle angegebene Zeit ("Unverwundbarkeit nach Treffer") nicht abgeschossen werden.
- Einlegen eines Geschosses nach Ablauf der Nachladezeit. Bis dieses Geräusch ertönt, kann kein weiterer Schuss abgegeben werden.
- ein metallischer Aufschlag nach Erhalt eines Treffers. Das Fahrzeug hält an und ist für zwei Sekunden nicht steuerbar.
- eine Explosion bei Zerstörung des Fahrzeugs. Das Fahrzeug ist daraufhin für die in der Tabelle angegebene Dauer nicht steuerbar.

Für die IR-Kampffunktion wird zusätzliche Elektronik benötigt:

- ein IR-Sensor zur Erkennung eines Treffers mit LED-Anzeige (Sensorpilz)
- ein IR-Sender, der vorzugsweise im Lauf der Kanone untergebracht wird

Diese Komponenten werden in folgender Ausführung unterstützt:

- *Fusion Battle-Set* wird direkt mit dem *Anschluss 7* verbunden.
- Tamiya® Sensorpilz und Sender wird über einen zusätzlich erhältlichen Adapter mit dem *Anschluss 7* verbunden.
- HengLong® /Taigen® Sensorpilz und Sender wird über einen zusätzlich erhältlichen Adapter mit dem *Anschluss 7* verbunden.

### **Auswahl des Samplesets**

Auf der mitgelieferten microSD-Karte befinden sich bereits fertige Samplesets für unterschiedliche Modelltypen (Halbketten und LKWs). Im Auslieferungszustand ist das Sampleset des SdKfz 234 Puma aktiviert. Um ein anderes Geräuschset zu aktivieren, legen Sie die Speicherkarte in einen PC ein (verwenden Sie dafür einen geeigneten Kartenleser oder Kartenadapter) und starten Sie die Datei "SampleManager.exe" (für Windows ® - Betriebssystem) bzw. "SampleManager.app" (für Mac® OSX®-Betriebssystem) aus dem Hauptverzeichnis der Karte. Befolgen Sie die Bildschirmanweisungen. Beachten Sie bei der Auswahl, dass es zwei verschiedene Typen von Samplesets gibt:

- NextGen (grün hervorgehoben). Das sind Samplesets in besonders hoher Qualität, die die unterschiedlichen Fahrzustände vorbildgetreu wiedergeben. Diese Samplesets sind stets vorzuziehen.
- Legacy (grau dargestellt) sind ältere Samplesets, die die Fähigkeiten des *ElMod Fusion* Modul nicht ausschöpfen.

Durch Klick auf "Übernehmen" wird das gewählte Sampleset aktiviert. Nach Beendigung des Programms stellen Sie sicher, dass die Karte ordnungsgemäß abgemeldet wurde. Entfernen Sie die Karte erst, wenn sie ordnungsgemäß vom System abgemeldet wurde.

### **Proportionalempfänger und Servoanschluss**

Das *ElMod Fusion Puma* wird an einer handelsüblichen Funkanlage betrieben. Die Anzahl der Kanäle richtet sich nach den Anforderungen und ist in der Tabelle zusammengefasst. Die Stromversorgung des Empfängers erfolgt über das *ElMod Fusion Puma* (5V BEC, Servostecker mit der rot/schwarzen Leitung), so dass kein Empfängerakku notwendig ist.

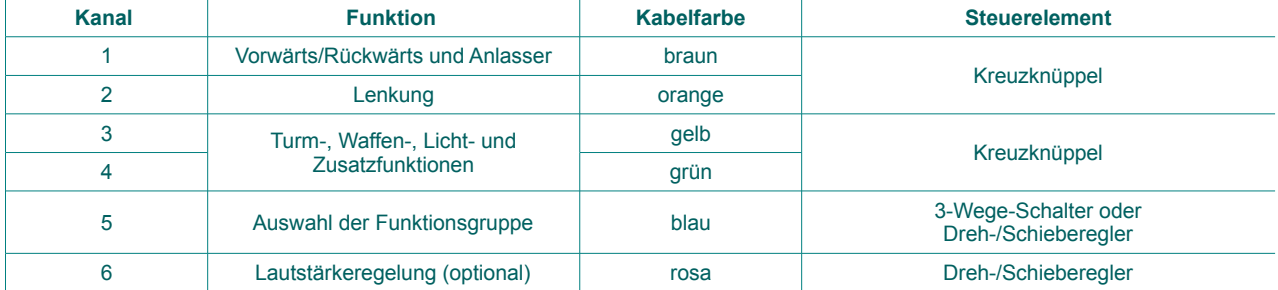

Die Anzahl der angeschlossenen Kanäle wird automatisch ermittelt. Für die korrekte Erkennung und die optimale Funktion müssen alle Mischer deaktiviert sein, der Servoweg 100% betragen und die Trimmung UNBEDINGT mittig sein. Kontaktieren Sie uns, falls Sie Probleme mit der Erkennung und dem Betrieb Ihrer Funkanlage mit dem *ElMod Fusion Puma* haben. Die Ursache lässt sich meistens leicht mit dem Konfigurationsprogramm ermitteln und beheben.

Der Kanal 5 muss zur Unterstützung des vollen Funktionsumfangs als Schalter mit drei Positionen (Oben – Mitte - Unten) oder als Dreh/Schieberegler ausgeführt sein. Über die Stellung des Schalters wird festgelegt, welche Befehlsebene auf dem linken Kreuzknüppel aktiv ist (Standardfunktionen, erweiterte Funktionen oder benutzerdefinierte Geräusche). Ist kein 5. Kanal verfügbar, können nur die Standardfunktionen bedient werden. Ist das Bedienelement als ein-aus-Schalter ausgeführt, können nur zwei der drei Befehlsebenen ausgewählt werden. Welche es im konkreten Fall sind, hängt von der Beschaltung bzw. Konfiguration der Funkanlage ab. Das Konfigurationsprogramm gibt darüber Aufschluss (Parameter "Aktive Befehlsebene" im Reiter "Empfänger" zeigt die aktuelle Befehlsebene. Siehe Abbildung.).

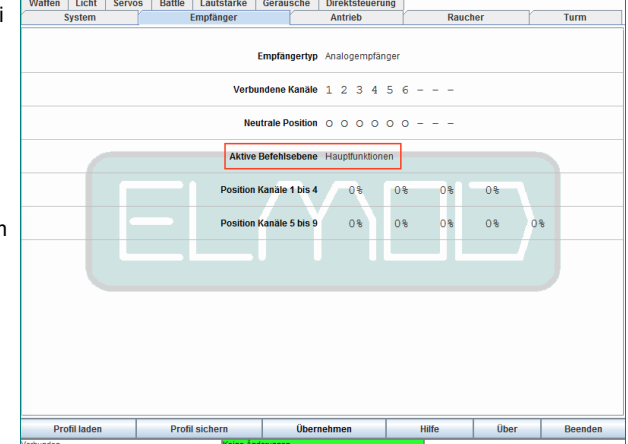

Die Leitungen für die verwendeten Kanäle müssen so am Empfänger gesteckt sein, dass das Kabel am Stecker mit dem signalführendem Pin des Empfängers verbunden

ist (in den meisten Fällen ist es der obere bzw. innere Anschluss am Empfänger). Bei der schwarz/roten Stromversorgungsleitung muss die schwarze Leitung mit dem Masse-Pin des Empfängers verbunden sein (meistens der unterste bzw. äußerste Pin am Stromversorgungsanschluss des Empfängers). Sollten die Anschlüsse Ihres Empfängers nicht verpolungssicher ausgeführt sein, konsultieren Sie die Anleitung des Empfängers um die Pinbelegung zu erfahren. Falsch eingesteckte Stecker führen in diesem Fall nicht zur Be schädigung der Komponenten sondern lediglich zu keiner Funktion des Empfängers.

Je nach Anlage kann es nötig sein, die Kanalreihenfolge anzupassen oder den Servoweg umzudrehen. Lesen Sie dazu die Anleitung Ihrer Funkfernsteuerung. Das Signal von Kanälen, die in der Senderanlage unbelegt sind unterscheidet sich von Hersteller zu Hersteller. Es ist aus diesem Grund wichtig, dass Leitungen von unbenutzten Kanälen NICHT angeschlossen werden.

# **Motorsteuerung (Kanal 1 und 2)**

Der Anlasser und die Gassteuerung erfolgen über Kanal 1 (braune Leitung). Nach dem Einschalten des Stroms ist der Motor zunächst aus und das Modell kann nicht bewegt werden. Damit der Anlasser betätigt wird, muss der Gashebel bis zum Anschlag nach oben bewegt und nach ertönen des Anlassers wieder losgelassen werden (siehe Abbildung). Die Anlasssequenz wird aktiviert und nach Ertönen des Leerlaufgeräusches ist das Modell fahrbereit.

- um das Modell nach Vorne zu bewegen wird der Gashebel nach oben geschoben. Das Fahrzeug setzt sich nach Einlegen des Ganges und Aufheulen des Motors gemächlich in Bewegung.
- wird der Hebel nun losgelassen bzw. in die Mittelstellung bewegt, rollt das Modell langsam aus (Motorbremse).
- wird der Hebel in die entgegengesetzte Richtung bewegt, bremst das Modell (aktives Bremsen).
- die Bremse ist voll proportional. Das bedeutet, je größer der Ausschlag des Hebels in die entgegengesetzte Richtung, desto stärker die Bremskraft.
- kommt das Modell zu Stehen und der Gashebel wird nicht in die Mittelstellung gebracht, bleibt es für kurze Zeit stehen und setzt sich in die entgegengesetzte Richtung in Bewegung.
- über die horizontale Auslenkung des rechten Steuerknüppels wird das Fahrzeug gelenkt (je nach Konfiguration über die Ketten und/oder Lenkachsen).
- alle Parameter, die das Fahrverhalten beeinflussen, wie z.B. die Höchstgeschwindigkeit nach Vorne und Hinten, Stärke der Beschleunigung und Verzögerung, Haltezeit bei Richtungswechsel und viele mehr können über das Konfigurationsprogramm angepasst werden.

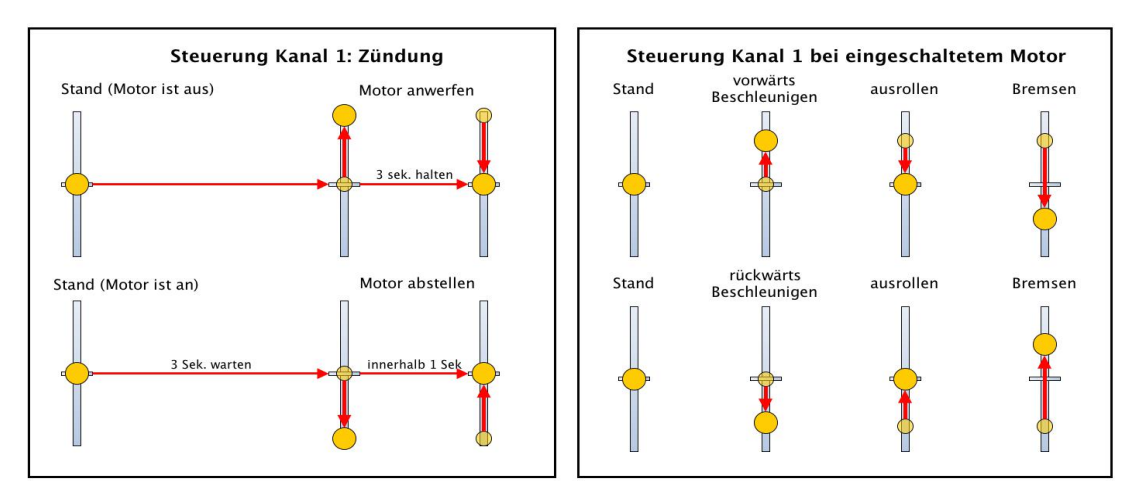

Nach Beendigung einer Fahrt kann der Motor wieder abgestellt werden. Hierzu muss das Modell mindestens drei Sekunden still stehen. Danach muss der Gashebel zügig bis zum unteren Anschlag und wieder zurück in die Mittelstellung gebracht werden. Der Vorgang darf nicht länger als eine Sekunde dauern. Wird das Modell nun nach kurzer Zeit wieder angelassen, erfolgt eine kürzere Einschaltsequenz (Warmstart). Die Zeit bis zur Abkühlung des Motors ist ebenfalls über das Konfigurationsprogramm einstellbar.

# **Funktionsteuerung (Kanäle 3 bis 5)**

Die Steuerung der Funktionen des Turmes, der Waffen und der Lichter erfolgt über den linken Steuerknüppel und den Schalter, bzw. Dreh-/Schieberegler am Kanal 5. Dieser Kanal dient der Auswahl der Befehlsebene. Je nach Stellung sind es die Grundfunktionen (Turmdrehen, Heben und Senken der Hauptwaffe, Schuss, Licht), Zusatzfunktionen (Betätigung des MGs, Ein- und Ausschalten des optionalen Rauchers und Umgebungsgeräusche) oder das Abspielen der Usersounds (z.B. Hupe. Je nach Sampleset können Anzahl und Inhalt der Usersounds variieren. Beim Abspielen nicht definierter Usersounds ist die Ansage "User 1" bis "User 8" zu hören).

Die jeweilige Belegung ist unten abgebildet. Kurze Betätigung bedeutet Ausschlag für ca. 1 Sekunde, lange Betätigung bedeutet Ausschlag für 2 Sekunden oder länger.

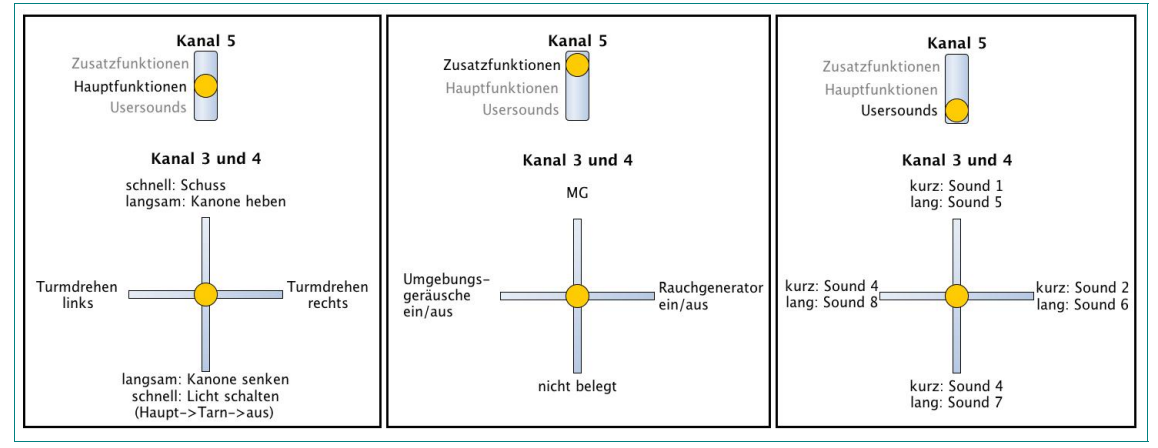

# **Anschluss eines Multiplex® M-Link® Empfängers**

Mit einem optional erhältlichen Kabel kann die Multiplex® Smart SX 9 Flexx Anlage mit dem Anschluss 13 verbunden werden. Die Funktionsbelegung ist wie unten abgebildet. Der Sender muss sich im Universalmodus befinden.

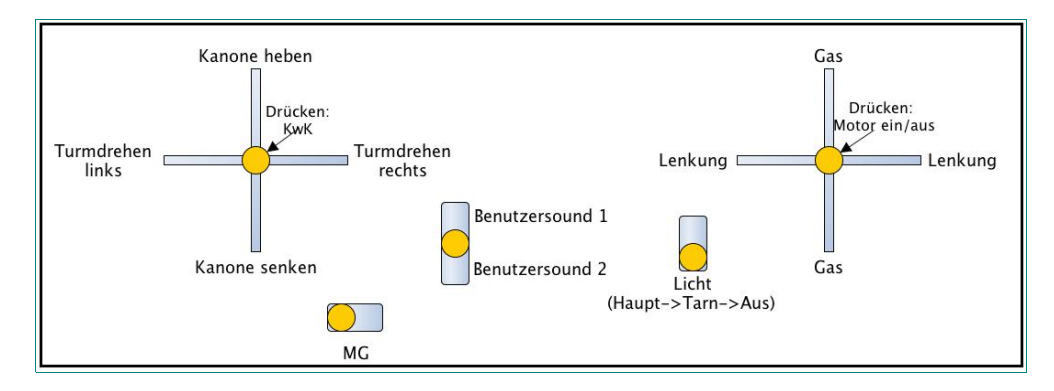

# **Status LEDs**

Die auf der Platine befindliche blaue und rote Status LED zeigen den aktuellen Betriebszustand des *ElMod Fusion Puma* an.

aus **and Funktionsbereit. Blaue LED flackert kurz, sobald eine Hebelbewegung ausgeführt wurde.** 

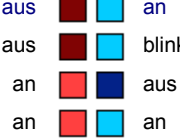

aus **blinkt** kein Empfängersignal erkannt

an **aus** Unter- oder Überspannungsabschaltung aktiv

an **an keine SD-Karte eingelegt, Karte oder ihr Inhalt fehlerhaft (Betrieb nur mit Standardeinstellungen ohne Sound).** Flackernde rote LED bedeutet, dass die Soundausgabe übersteuert. Dies kommt nur dann vor, wenn im Konfigurationsprogramm die Lautstärken mehrerer Geräuschtypen stark angehoben wurde. Senken Sie einige dieser Lautstärkeeinstellungen wieder ab, da andernfalls die Wiedergabe verzerrt klingt.

### **Einbau**

Bei Wahl des Einbauortes ist Folgendes zu beachten:

- stellen Sie sicher, dass Kurzschlüsse ausgeschlossen sind. Keine spannungsführenden Teile dürfen sich berühren. Isolieren Sie alle offenen Kabelverbindungen am Besten mit einem Stück Schrumpfschlauch.
- halten Sie stromführende Leitungen, insbesondere die Zuleitungen zu den Antriebsmotoren und Fahrakku möglichst kurz um Störeinflüsse zu minimieren.
- sorgen Sie dafür, dass die Antenne des Empfängers nicht innerhalb von abgeschirmten Metallwänden (z.B. in der Wanne eines Panzermodells) oder zwischen Leistungsverbrauchern (Motoren) liegt. Dies kann zu drastischer Verschlechterung des Funksignals, dem Ausfall der Funkverbindung und Kontrollverlust über das Modell führen. Das *ElMod Fusion Puma* ist mit Fail-Safe-Mechanismen ausgestattet, die helfen, den Ausfall des Funksignals zu erkennen. Empfänger können je nach Hersteller und Einstellung unvorhersehbar auf eine Unterbrechung der Funkverbindung reagieren und z.B. weiter das zuletzt korrekt empfangene Signal ausgeben.

### **Inbetriebnahme**

- vergewissern Sie sich, dass alle Leitungen korrekt verlegt wurden **.**
- schalten Sie den Funksender ein.
- legen Sie einen voll geladenen Akku ein und schalten Sie das Fahrzeug ein.
- die blaue Status-LED leuchtet kurz nach dem Einschalten auf und geht wieder aus.
- nach 2-3 Sekunden fängt sie an regelmäßig zu blinken (Suche nach Empfängersignal).
- die blaue LED bleibt an, sobald das Empfängersignal identifiziert und die Anzahl aktiver Kanäle festgelegt wurde.
- Werfen Sie den Motor an und fahren Sie los! Viel Spaß mit Ihrem Modell!

# **Firmwareupdate und Konfiguration**

Mit Hilfe des Konfigurationsprogramms ist es möglich, die Elektronik auf Ihre Bedürfnisse anzupassen. Die Software ist frei verfügbar und für Microsoft ® Windows®-Betriebssysteme (32 und 64-bit) sowie Mac® OSX® erhältlich. Damit können vielfältige Parameter eingestellt und Informationen über den Betriebszustand ausgelesen werden. Ferner können Firmwareaktualisierungen zum *ElMod Fusion Puma* übertragen werden. Zu beachten ist, dass die Software direkten Zugriff zur USB-Hardware benötigt und unter Windows®-Betriebssystemen im Administrator-Kontext ausgeführt werden muss. Außerdem muss sichergestellt werden, dass eventuelle Virenschutzsoftware oder andere Sicherheitseinstellungen den Zugriff auf die USB-Hardware nicht verhindern.

Das *ElMod Fusion* Modul kann direkt mit dem beigelegten USB-Kabel mit einem Computer verbunden werden.

# **Konfiguration und Tuning**

Die Werkeinstellungen des *ElMod Fusion Puma* Moduls passen zum SdKfz 234 von Xion® . Sind andere Einstellungen erwünscht, müssen diese mit dem Konfigurationsprogramm vorgenommen werden.

Um Einstellungen mit dem Konfigurationsprogramm vorzunehmen, muss eine Verbindung zum *ElMod Fusion Puma* bestehen. Hierzu gehen Sie wie folgt vor:

- Schalten Sie das *ElMod Fusion Puma* an und verbinden Sie es mit einem Computer.
- Starten Sie nun das Konfigurationsprogramm mit Administratorrechten.
- Nach zwei bis fünf Sekunden wird das *ElMod Fusion Puma* gefunden und die aktuellen Einstellungen werden übertragen.

Im Konfigurationsprogramm können vielfältige Einstellungen vorgenommen sowie unterschiedlichste Informationen erfahren werden. Das Programmfenster ist in vier Bereiche unterteilt:

- am oberen Rand befindet sich ein Reiter, mit dem die verfügbaren Kategorien ausgewählt werden..
- im zentralen Bereich liegen die Parameter der ausgewählten Kategorie. Zu jedem Parameter gibt es eine ausführliche Beschreibung. Diese wird angezeigt, wenn Sie mit dem Mauszeiger über den Parameternamen fahren und kurz warten.
- darunter befinden sich sechs Schaltflächen:

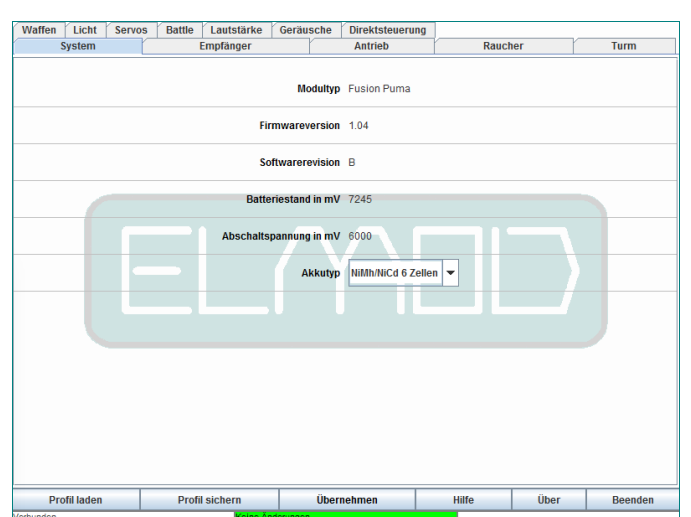

- "Profil laden" lädt ein zuvor gespeichertes oder ein mit dem Konfigurationsprogramm mitgeliefertes Einstellungsprofil von Ihrer Festplatte. In dem Einstellungsprofil sind die Werte aller Parameter gespeichert. Damit können Sie schnell und einfach zwischen verschiedenen Einstellungen (für z.B. zwei unterschiedliche Modelle) wechseln.
- "Profil sichern" speichert alle aktuellen Einstellungen auf Ihrer Festplatte.
- "Übernehmen" sichert dauerhaft vorgenommene Änderungen im *ElMod Fusion Puma*. Wird nach Veränderung der Parameter diese Schaltfläche nicht gedrückt, gehen alle Änderungen nach Abschalten der Stromversorgung verloren.
- "Hilfe" zeigt eine kompakte Anleitung zur Bedienung des Konfigurationsprogramms.
- "Info" zeigt die Versionsnummer des Programms sowie rechtliche Hinweise.
- "Beenden" schließt das Programm.
- am untersten Rand zeigt das linke Feld den aktuellen Verbindungsstatus. Das mittlere farbige Feld hat folgende Bedeutung:
	- grün: keine Parameter wurden verändert.
	- gelb: es wurden Veränderungen an den Parametern vorgenommen, diese sind aber nicht durch die "Übernehmen"-Schaltfläche gesichert. Nach Trennung der Stromversorgung vom *ElMod Fusion Puma* werden die Änderungen verworfen.
- rot: das *ElMod Fusion Puma* befindet sich im Updatemodus und ist bereit, neue Firmware zu empfangen.

# **Zurücksetzen der Einstellungen (Reset)**

Um das *ElMod Fusion Puma* in den Auslieferungszustand zu bringen, gehen Sie wie folgt vor:

- schalten Sie die Spannung ab und warten Sie 3 Sekunden. Trennen Sie zur Sicherheit die Antriebsmotoren von der Elektronik oder bocken Sie das Fahrzeug so auf, dass es nicht losfahren kann.
- schalten Sie die Spannung wieder ein.
- sobald die blaue LED aufleuchtet (ca. 0,5 Sekunden nach dem Einschaltvorgang) drücken und halten Sie sofort die Setup-Taste.
- die blaue LED geht aus. Nach ca. vier Sekunden blinken die blaue und rote LED gemeinsam auf.
- lassen Sie den Setup-Taster los. Alle Parameter sind nun auf die Werkseinstellungen zurückgesetzt.

### **Update der Firmware**

Um die Firmware zu aktualisieren muss das *ElMod Fusion Puma* mit dem Computer verbunden werden. Um die Platine in den Update-Modus zu versetzen, schalten Sie die Stromversorgung der Platine aus und drücken und halten Sie den Setup-Taster auf dem *ElMod Fusion Puma*. Schalten Sie die Stromversorgung wieder ein. Das dreimalige Blinken der blauen Status LED signalisiert die Bereitschaft, das Update zu empfangen. Starten Sie nun das Konfigurationsprogramm und drücken Sie den roten Button "Update". Befolgen Sie die Anweisungen.

Neue Firmwareversionen befinden sich jeweils im aktuellen Installationspaket der Konfigurationssoftware. Eine neue Version der Konfigurationssoftware kann über eine bestehende installiert werden. Die bisherige Version muss nicht deinstalliert werden.

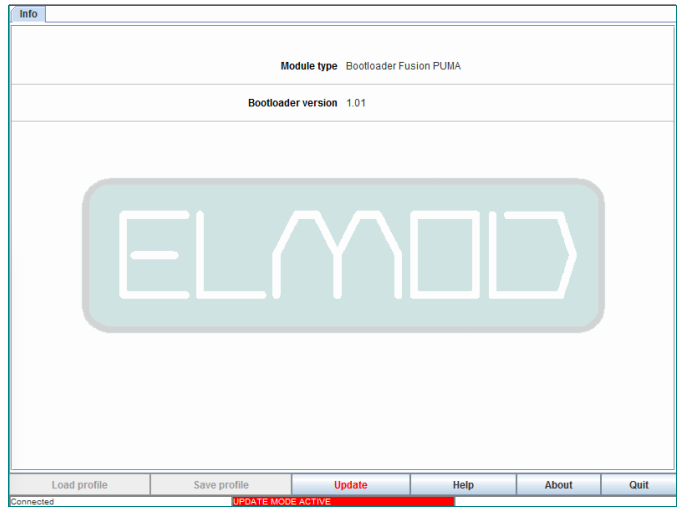

### **SICHERHEITSHINWEISE**

#### **Mechanische Gefährdung**

Abgeknipste Litzen und Drähte können scharfe Spitzen haben. Dies kann bei unachtsamen Zugreifen zu Hautverletzungen führen. Achten Sie daher beim Zugreifen auf scharfe Spitzen. Sichtbare Beschädigungen an Bauteilen können zu unkalkulierbaren Gefährdungen führen. Bauen Sie beschädigte Bauteile nicht ein, sondern entsorgen Sie sie fachgerecht und ersetzen Sie sie durch neue.

#### **Elektrische Gefährdung**

Berühren unter Spannungen stehender Teile, Kurzschlüsse, Anschluss an nichtzulässige Spannung, unzulässig hohe Luftfeuchtigkeit, Bildung von Kondenswasser können zu gefährlichen Körperströmen und damit zu Verletzungen führen. Beugen Sie dieser Gefahr vor, indem Sie die folgenden Maßnahmen durchführen:

- Führen Sie Verdrahtungsarbeiten nur in spannungslosem Zustand durch.

- Versorgen Sie das Bauteil nur mit Kleinspannung über die dafür vorgesehene Spannungsquelle.

- Nach Bildung von Kondenswasser warten Sie vor den Arbeiten bis zu 2 Stunden Akklimatisierungszeit ab.

- Führen Sie die Einbauarbeiten nur in geschlossenen, sauberen und trockenen Räumen durch.

- Vermeiden Sie in Ihrer Arbeitsumgebung Feuchtigkeit, Nässe und Spritzwasser.

- Verwenden Sie bei Reparaturarbeiten ausschließlich Originalersatzteile.

#### **Umgebungs-Gefährdungen**

Eine zu kleine, ungeeignete Arbeitsfläche und beengte Raumverhältnisse können zu versehentlichem Auslösen von Hautverbrennungen oder Feuer führen. Beugen Sie dieser Gefahr vor, indem Sie eine ausreichend große, aufgeräumte Arbeitsfläche mit der nötigen Bewegungsfreiheit einrichten.

### **Sonstige Gefährdungen**

Kinder können aus Unachtsamkeit oder mangelndem Verantwortungsbewusstsein alle zuvor beschriebenen Gefährdungen verursachen. Um Gefahr für Leib und Leben zu vermeiden, dürfen Kinder unter 14 Jahren unsere Produkte nicht einbauen. Kleinkinder können die zum Teil sehr kleinen Bauteile mit spitzen Enden verschlucken oder einatmen. Lebensgefahr! Lassen Sie die Bauteile deshalb nicht in die Hände von Kleinkindern gelangen. In Schulen, Ausbildungseinrichtungen, Hobby- und Selbsthilfewerkstätten ist der Zusammenbau, der Einbau und das Betreiben von Baugruppen durch geschultes Personal verantwort lich zu überwachen. In gewerblichen Einrichtungen sind die Unfallverhütungsvorschriften des Verbandes der gewerblichen Berufsgenossenschaften für elektrische Anlagen und Betriebsmittel zu beachten.

#### **KONFORMITÄTSERKLÄRUNG**

Das Produkt erfüllt die Forderungen der EG-Richtlinie 89/336/EWG über elektromagnetische Verträglichkeit und trägt hierfür die CE-Kennzeichnung.

#### **HERSTELLERHINWEIS**

Derjenige, der eine Baugruppe durch Erweiterung bzw. Gehäuseeinbau betriebsbereit macht, gilt nach DIN VDE 0869 als Hersteller und ist verpflichtet, bei der Weitergabe des Produktes alle Begleitpapiere mit zu liefern und auch seinen Namen und seine Anschrift anzugeben.

#### **GARANTIEBEDINGUNGEN**

Auf dieses Produkt gewähren wir 2 Jahre Garantie. Die Garantie umfasst die kostenlose Behebung der Mängel, die nachweisbar auf von uns verwendetes, nicht einwandfreies Material oder auf Fabrikationsfehler zurückzuführen sind. Garantiert wird eine den Kennwerten entsprechende Funktion der Bauelemente in unverbautem Zustand sowie die Einhaltung technischer Daten der Schaltung bei entsprechend der Anleitung durchgeführtem Einbau, und vorgeschriebener Inbetriebnahme und Betriebshinweise. Weitergehende Ansprüche sind ausgeschlossen. Wir übernehmen keine über die gesetzlichen Vorschriften deutschen Rechts hinausgehende Haftung für Schäden oder Folgeschäden im Zusammenhang mit diesem Produkt- Wir behalten uns eine Reparatur, Nachbesserung, Ersatzlieferung oder Rückerstattung des Kaufpreises vor.

In folgenden Fällen erlischt der Garantieanspruch: Bei Schäden durch Nichtbeachtung der Anleitung und des Anschlussplanes, bei Veränderung und Reparaturversuchen der Schaltung, bei eigenmächtiger Abänderung der Schaltung, bei in der Konstruktion nicht vorgesehener, unsachgemäßer Auslagerung von Bauteilen, Freiverdrahtung von Bauteilen wie Schalter, Potentiometer, Buchsen usw., bei Zerstörung von Leiterbahnen und Lötaugen, bei falscher Bestückung oder Falschpolung der Baugruppe / Bauteile<br>und den sich daraus ergebenen Folgeschäden, bei Schäden elektrostatischen Entladung der Hände.

**Nicht geeignet für Kinder unter 14 Jahren. Not suitable for Children under 14 years. Ne convient pas pour des enfants de moins de 14 ans. Niet geschikt voor kinderen onder de 14 jaar.**

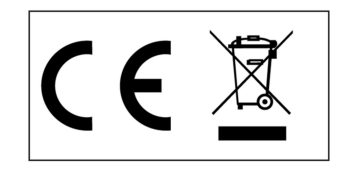

**ElMod Thomas Kusch info@elmod.eu http://www.elmod.eu**

ElMod Thomas Kusch Banater Str. 19 D-78054 Villingen-Schwenningen, Germany

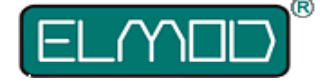